# Module Mémoire HP 82106A Module Mémoire HP 82106A<br>pour le HP-41C pour le HP-41C

Hewlett-Packard a développé le module mémoire HP 82106A de facon à répondre à l'accroissement de vos besoins en programmation et en stockage de données. Chaque module offre 64 registres. La configuration maximale (quatre modules) confére au HP-41C 319 registres au total. **Module Mémoire HP 82106A**<br> **pour le HP-41C**<br>
Hewlett-Packard a développé le module<br>
mémoire HP 82106A de façon à répondre à l'ac-<br>
croissement de vos besoins en programmation<br>
et en stockage de données. Chaque module<br>
of

Ces registres peuvent étre alloués indifféremment aux programmes ou aux données et leur contenu est conservé tant que le module est connecté au calculateur — méme si celui-ci est placé sur OFF —.

Lorsque vous connectez un module au HP-41C, les registres sont alloués par défaut aux données.

Rappel : les registres de données  $R_{(100)}$  à  $R_{(318)}$ sont adressés indirectement (Réf. : Chapitre 13 du manuel d'utilisation et de programmation du HP-41C).

# **ATTENTION**

Veillez à toujours mettre le calculateur hors tension avant de connecter ou de déconnecter un module ou un périphérique. Le non respect de ce conseil peut entrainer la détérioration du calculateur et/ou de I'accessoire.

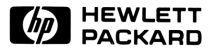

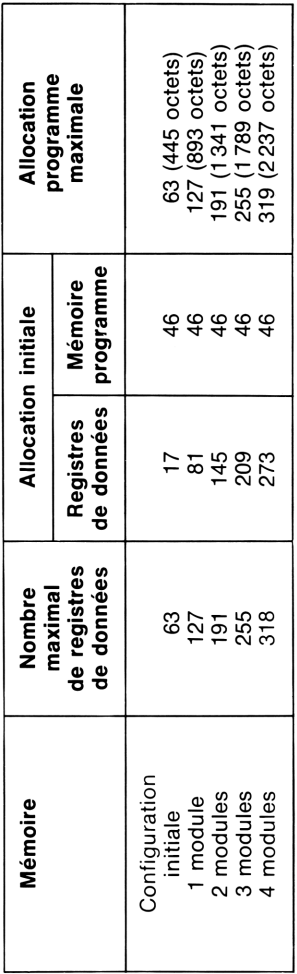

Allocation initiale et maximale des registres du HP-41C, en fonction du nombre de modules.

La fonction **SIZE** vous permet de modifier I'allocation des registres en spécifiant le nombre de registres de données désirés (000 <sup>a</sup> 318). Les registres restants sont alloués aux programmes (Réf. : Chapitres 5 et 7 du manuel d'utilisation et de programmation du HP-41C pour plus de détails).

Les affectations de touches sont stockées en mémoire programme.

### Insertion d'un module mémoire

- 1. Mettez le HP-41C sur OFF. Le non respect de ce conseil peut entrainer la détérioration du calculateur et du module.
	- 2. Enlevez le capuchon du logement utilisé et mettez-le de cété. Ce capuchon devra étre remis en place lorsque le logement ne sera plus utilisé.
	- 3. Insérez le module tel qu'indiqué sur la photo ci-contre. Les numéros des logements sont visibles au dos du calculateur.

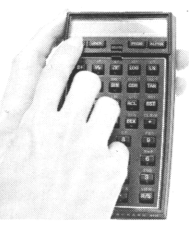

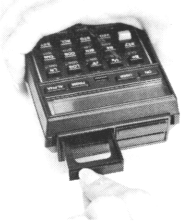

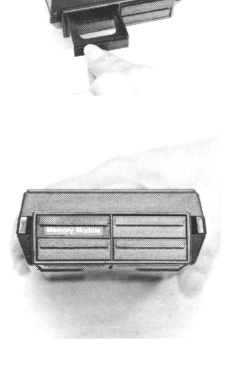

- . Insérez éventuellement les autres modules dans les logements suivants. Veillez à obturer les logements non utilisés avec leur capuchon.
- . Placez le calculateur sur ON et définissez l'allocation mémoire avec la touche SIZE suivie d'un nombre à trois chiffres. Le dernier définit le nombre de registres de données. Les autres registres sont alloués aux programmes. 4. Insérez éventuellement les autres modules<br>dans les logements suivants. Veillez à obtu-<br>rer les logements non utilisés avec leur<br>capuchon.<br>5. Placez le calculateur sur ON et définissez<br>l'allocation mémoire avec la touche

Les modules mémoire doivent respecter un certain ordre dans les logements de façon à ne pas géner le fonctionnement. Par exemple, si un logement est inutilisé entre deux modules mémoire, il y aura un trou de 64 registres dans la mémoire.

### Retrait de modules mémoire

**Report Follows** 

Lors du retrait de module mémoire, vous devez veiller à ce que le nombre de registres de données précédemment alloués soit au moins égal au nombre de registres retirés. Le non respect de ce conseil provoque la perte de la mémoire et I'affi- 4. Insérez éventuellement les autres modules<br>dans les logements suivants. Veillez à obtu-<br>rer les logements non utilisés avec leur<br>capuchon.<br>5. Placez le calculateur sur ON et définissez<br>l'allocation mémoire à trois chiffr chage de MEMORY LOST.

. Allouez le nombre de registres nécessaires  $\hat{a}$  l'aide de la fonction  $\overline{\text{size}}$ 

 $\overline{\phantom{a}}$ 

- pour enlever 1 module, exécutez SIZE 064
- pour enlever 2 modules, exécutez SIZE 128
- pour enlever 3 modules, exécutez SIZE 192
- pour enlever 4 modules, exécutez SIZE 256

2. Placez le calculateur sur OFF. Le non respect de ce conseil peut détériorer le calculateur et le module.

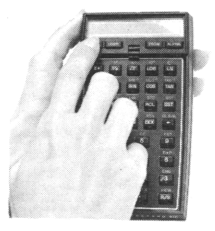

3. Enlevez en priorit¢ les modules placés dans les logements de plus haut numéro tel qu'indiqué.

4. Placez un capuchon sur chaque

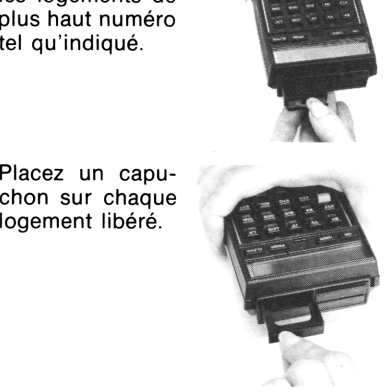

Il faut toujours retirer les modules en commencant par le logement de plus haut numéro. Dans le cas contraire, il y aura un trou de 64 registres dans la mémoire.

## Modules mémoire et modules d'application

Dans le cas où vous connectez à la fois des modules mémoire et d'autres accessoires (tel que le lecteur de carte HP 82104A ou I'imprimante HP 82143) les premiers doivent étre placés dans les logements de numéros les plus bas. Ceci est vrai aussi pour les modules d'applications qui sont considérés comme les autres accessoires.

Vous pouvez, par exemple, connecter un module mémoire en <sup>1</sup> et un module d'application en 4, laissant les logements  $2$  et  $3$  inutilisés.